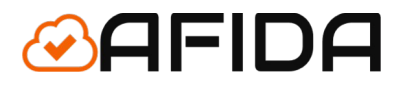

## **Dokumentacja aplikacji AllKontrol-Premium**

Lęborska 8/10/45 03-443 Warszawa info@afida.pl

### Spis treści

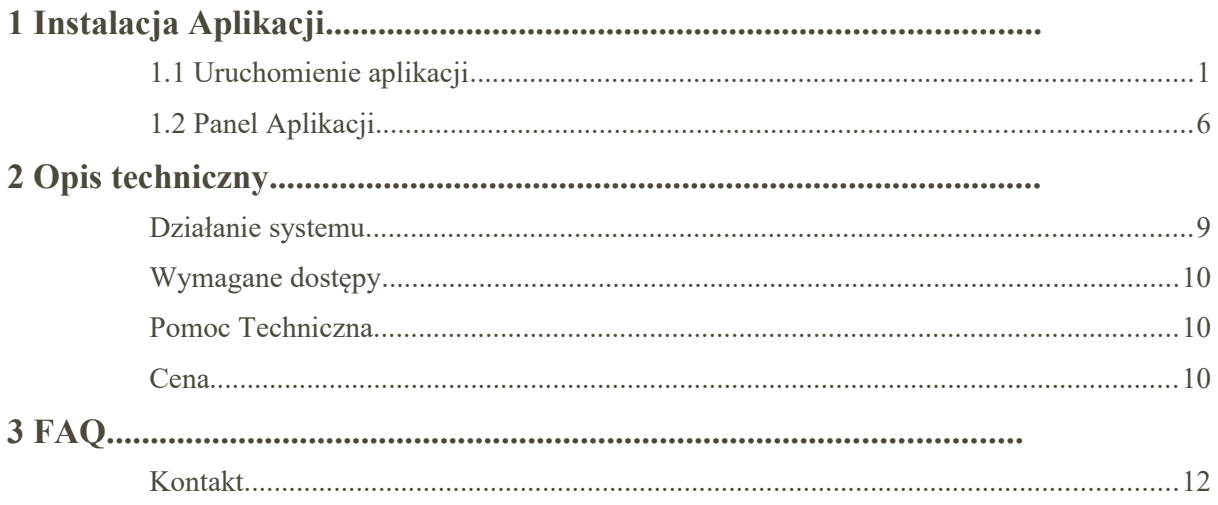

UWAGA: Aplikacja wymaga udzielenia dostępu do serwisu Allegro.

Można posiadać tylko jedną aplikację Allkontrol z 3 dostepnych wersji.

Wiadomości e-mail są wysyłane na maila aktualnie zdefiniowanego na platformie eSklep.

#### <span id="page-1-0"></span>1 Instalacja Aplikacji

#### <span id="page-1-1"></span>**1.1 Uruchomienie aplikacji**

W celu uruchomienia aplikacji do integracji użytkownik musi postępować według następujących kroków.

**1.** Zalogować się do panelu administracyjnego swojego sklepu. Adres www.AdresTwojegoSklepu.pl/admin

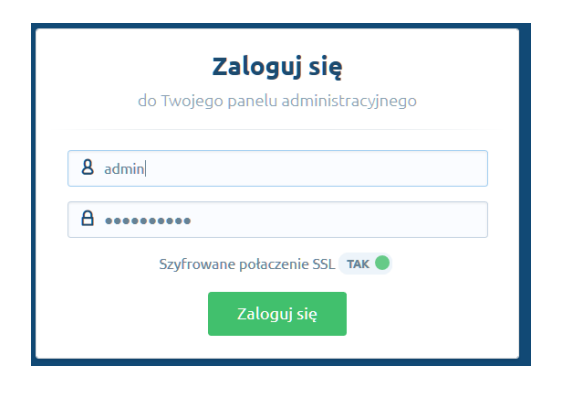

**2.** Przejść do aplikacji

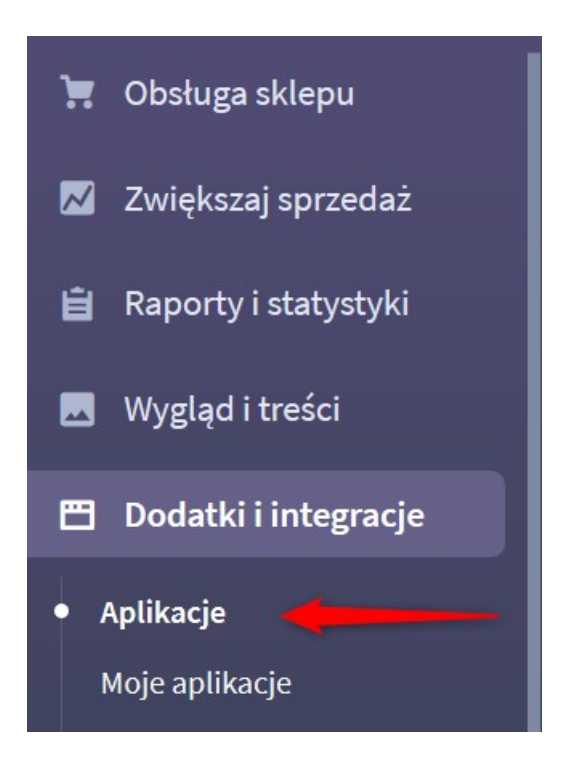

**3.** Wybrać aplikację : **AllKontrol-Premium**

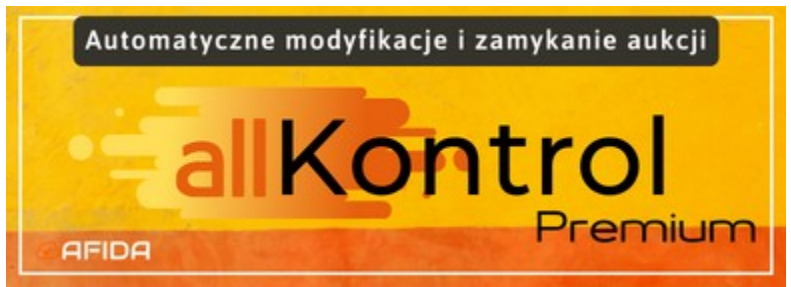

**4.** Nacisnąć przycisk 'Zainstaluj aplikację' :

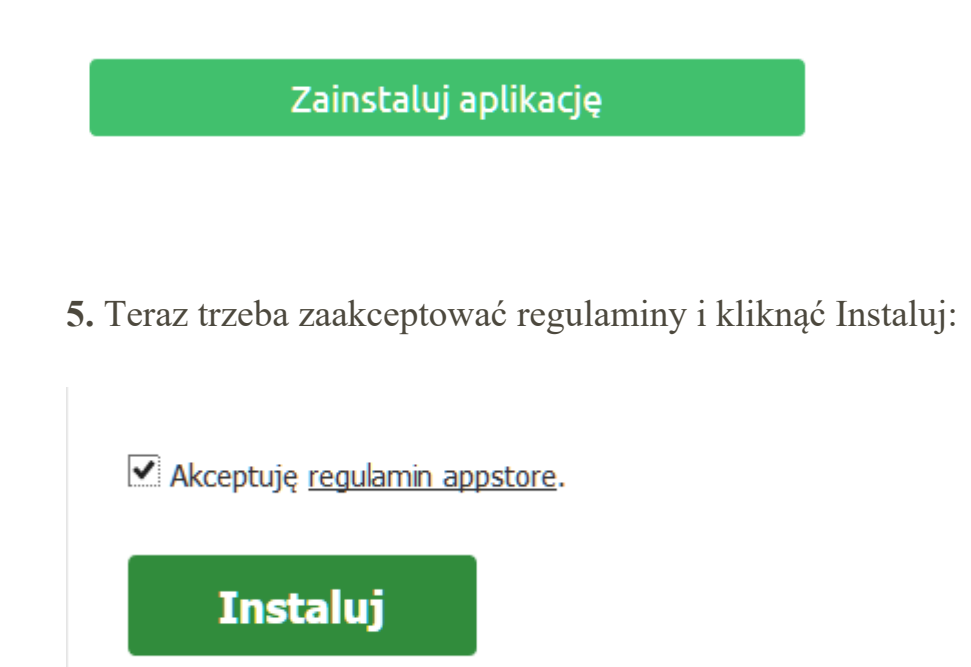

**6.** Poprawne zainstalowanie aplikacji jest potwierdzone poniższym komunikatem na platformie eSklep.

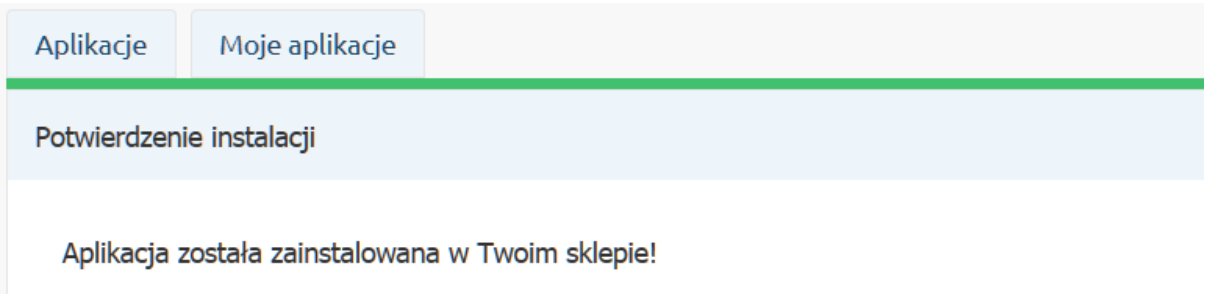

**7.** Dodatkowo otrzymają Państwo potwierdzenie mailowe o instalacji aplikacji z adresu info@afida.pl. Mail powinien zostać dostarczony w ciągu 15 min. Proszę też zweryfikować folder Spam.

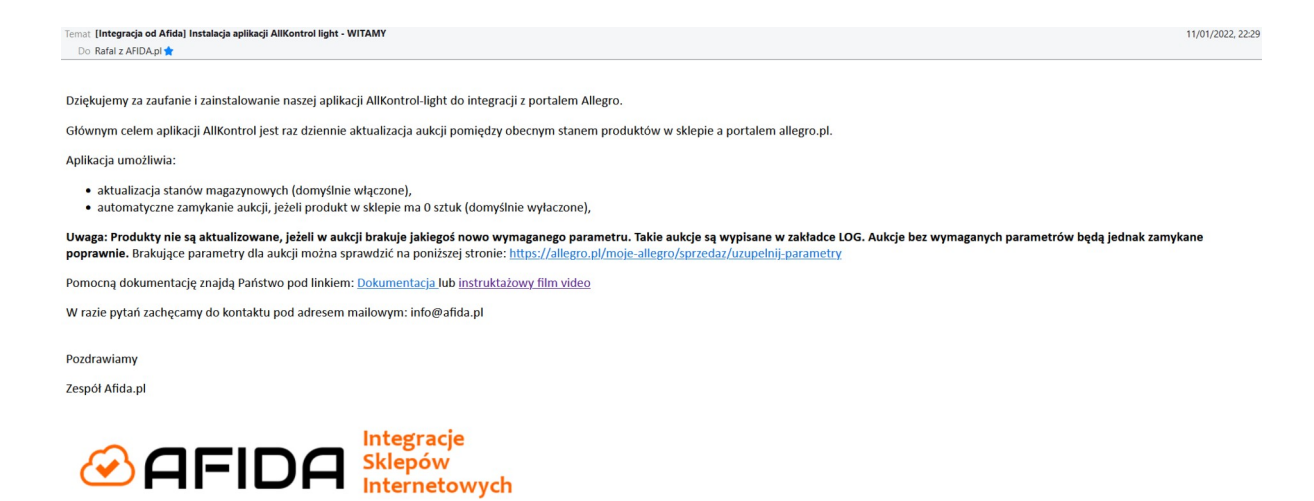

**8.** Komunikacja mailowa będzie przychodziła na główny adres e-mail ustawiony w sklepie. Można go sprawdzić w panelu administracyjnym sklepu:

Ustawienia → Ogólne → Konta pocztowe

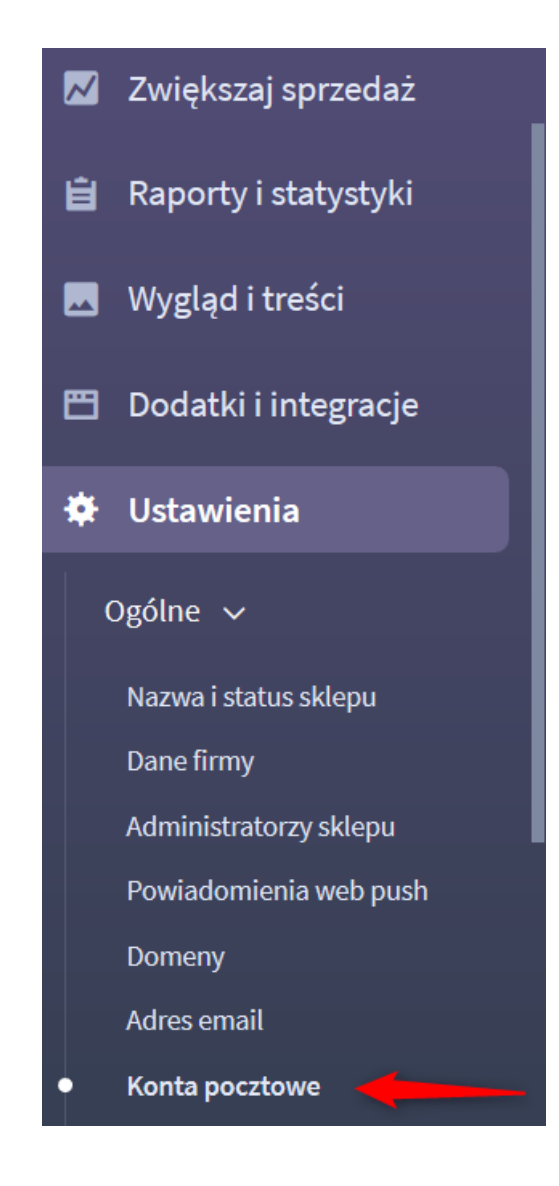

**9.** Teraz należy połączyć sklep z kontem Allegro. Aplikacja umożliwia podłączenie tylko do jednego konta Allegro. Proszę postępować zgodnie z kolejnością.

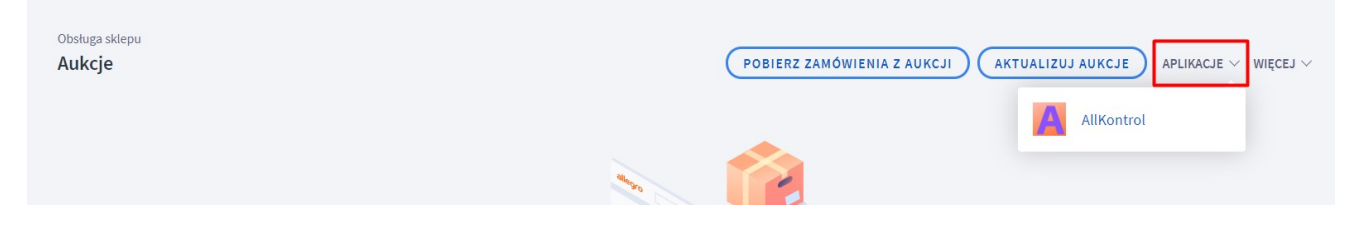

- 1. Przechodzimy do zakładki Obsługa sklepu
- 2. Wybieramy "Aukcje".

3. Proszę przejść do listy wyboru Aplikacje – rozwiń i szukamy aplikacji AllKontrol-Premium

**10.** Pojawi się okno z przyciskiem do połączenia konta z Allegro który należy kliknąć.

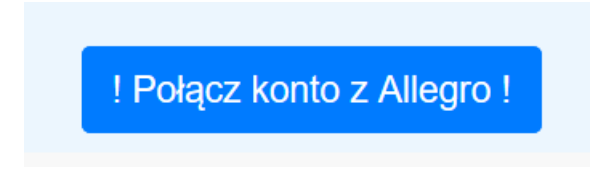

**11.** Uwaga: jeżeli posiadają Państwo kilka kont allegro to prosimy się wylogować. Zostaną Państwo przekierowani do serwisu Allegro gdzie trzeba się będzie zalogować do konta które chcą Państwo połączyć ze sklepem.

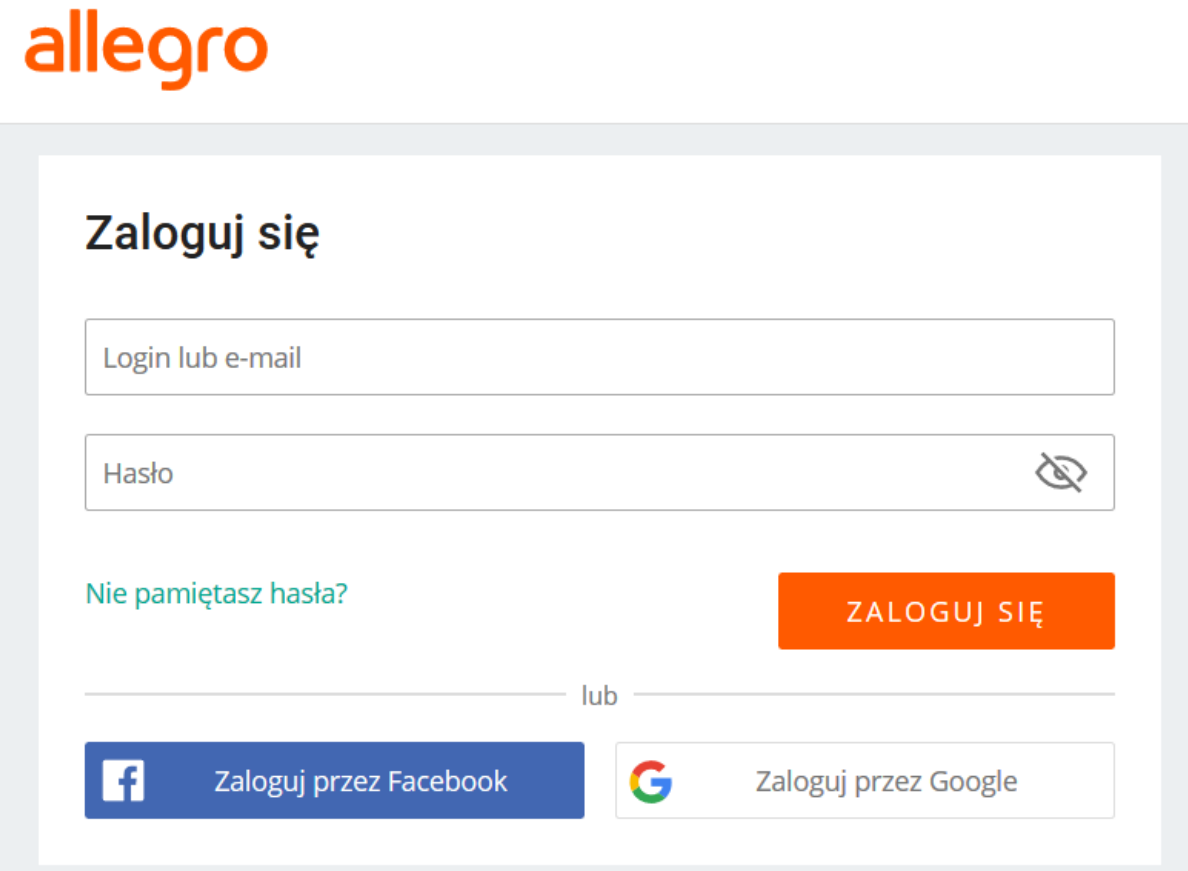

**12.** Teraz będzie komunikat z serwisu Allegro na który trzeba się zgodzić żeby była możliwość wystawiania aktualizacji aukcji.

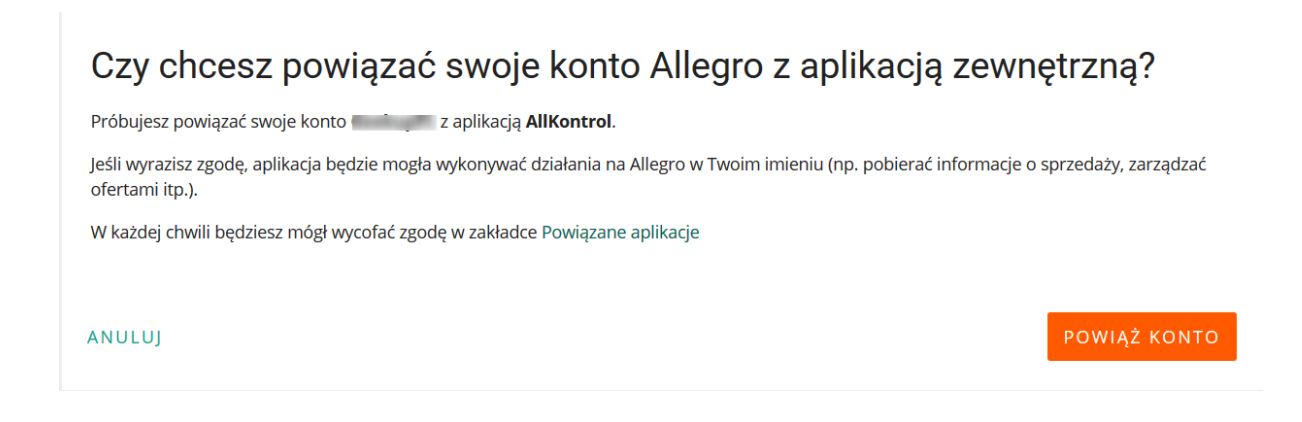

**13.** Zostaną teraz Państwo przeniesieni na stronę sklepu gdzie trzeba się będzie ponownie zalogować.

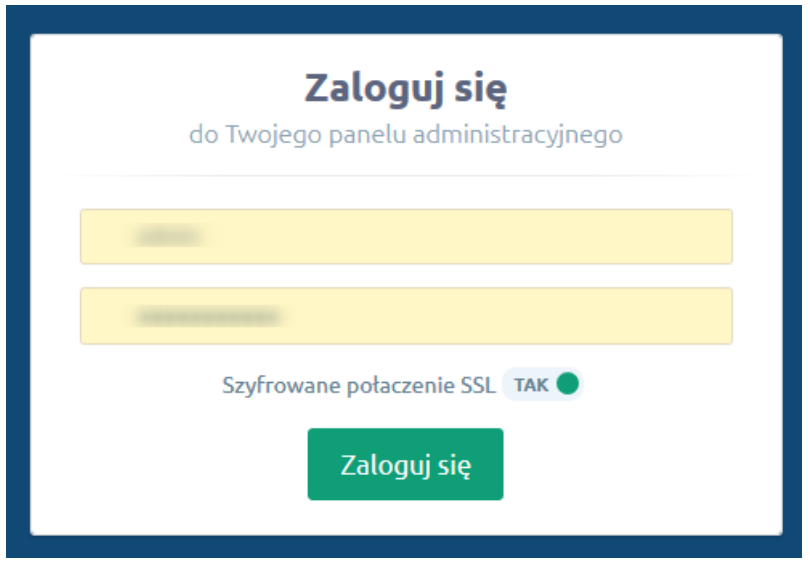

Aplikacja AllKontrol-Premium została połączona z Państwa kontem sklepowym. Teraz po zalogowaniu do sklepu przejdź do zakładki

Dodatki i integracje → Moje aplikacje → Allkontrol-light i otwórz panel aplikacji:

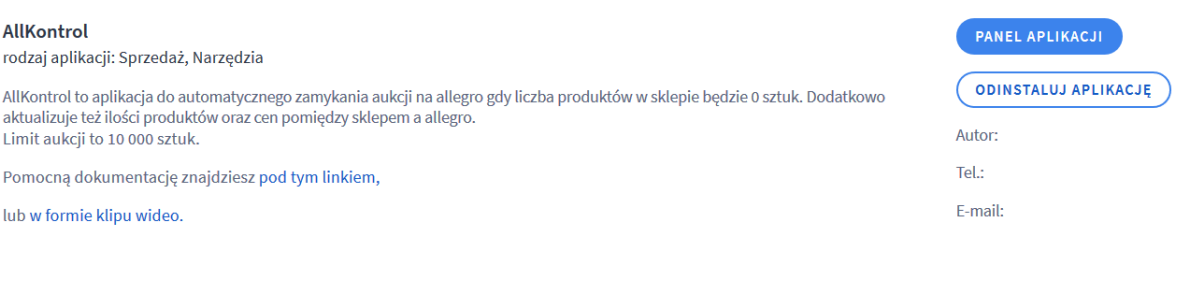

#### <span id="page-8-0"></span>1.2 Panel Aplikacji

#### **-Home:**

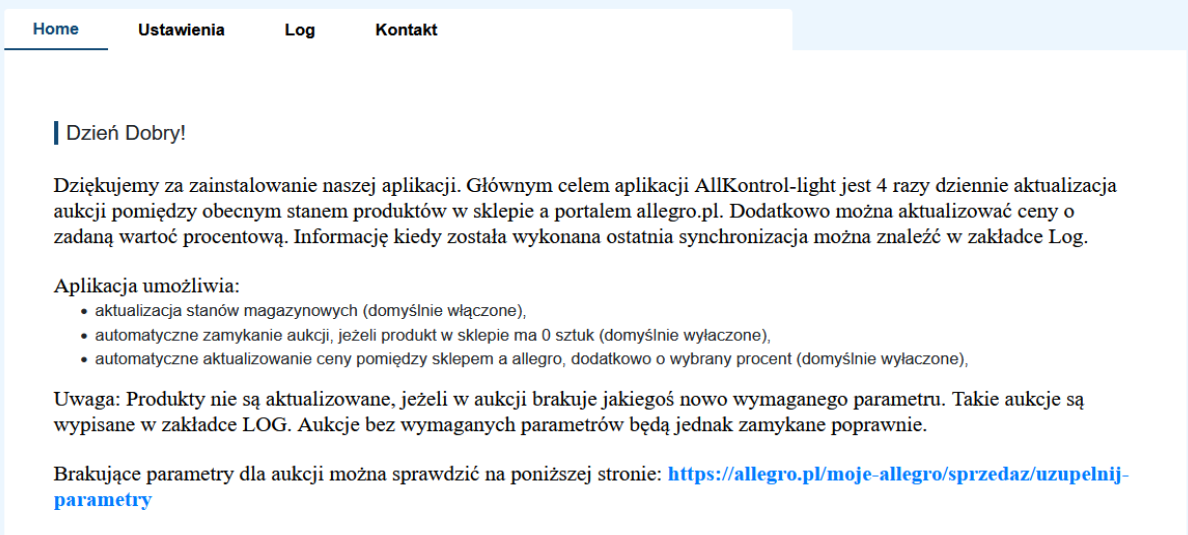

Zakładka prezentuje ogólne informacje o aplikacji.

**-Ustawienia:**

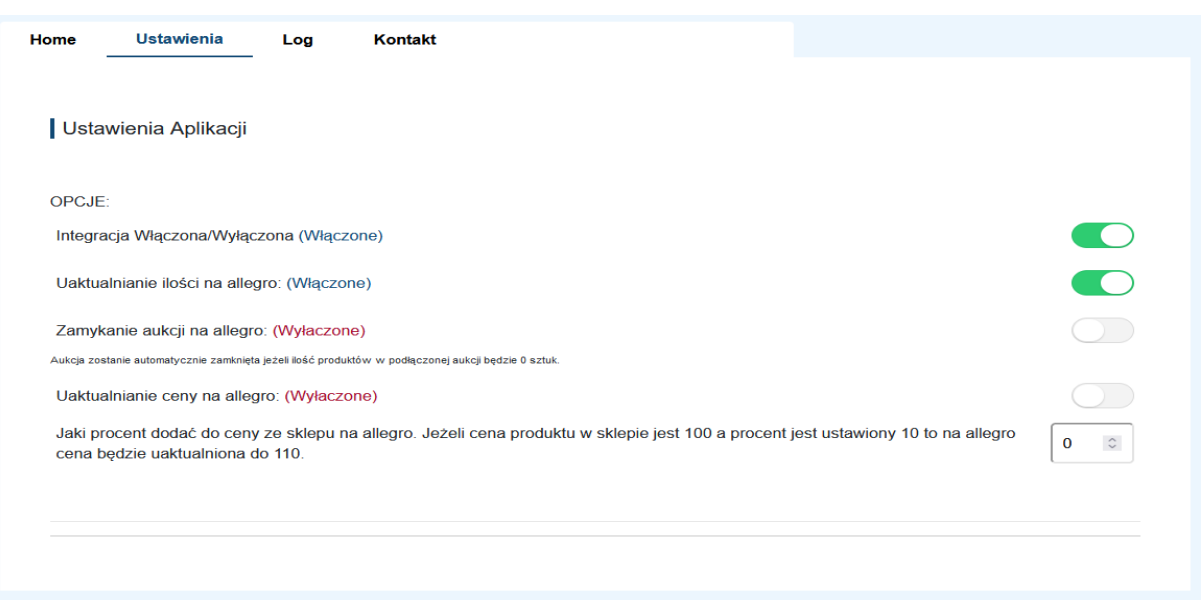

Po instalacji standardowo aplikacja aktualizuje tylko ilości. Przed włączeniem pozostałych opcji proszę mieć na uwadze:

- Włączenie opcji **Zamykanie aukcji** – przy następnym uruchomieniu aplikacji ( w godzinach nocnych) wszystkie aukcje które będą podłączone do produktów których stan magazynowy będzie 0 sztuk zostaną automatycznie zamknięte.

- Włączenie opcji **Aktualizacja Cen** – dla wszystkich produktów zostanie sprawdzone czy cena w sklepie jest taka sama jak na allegro. Jeżeli nie to cena zostanie zaktualizowana. Jeżeli mają Państwo indywidualne ceny na allegro to zostaną one nadpisane cenami ze sklepu.

**-LOG**

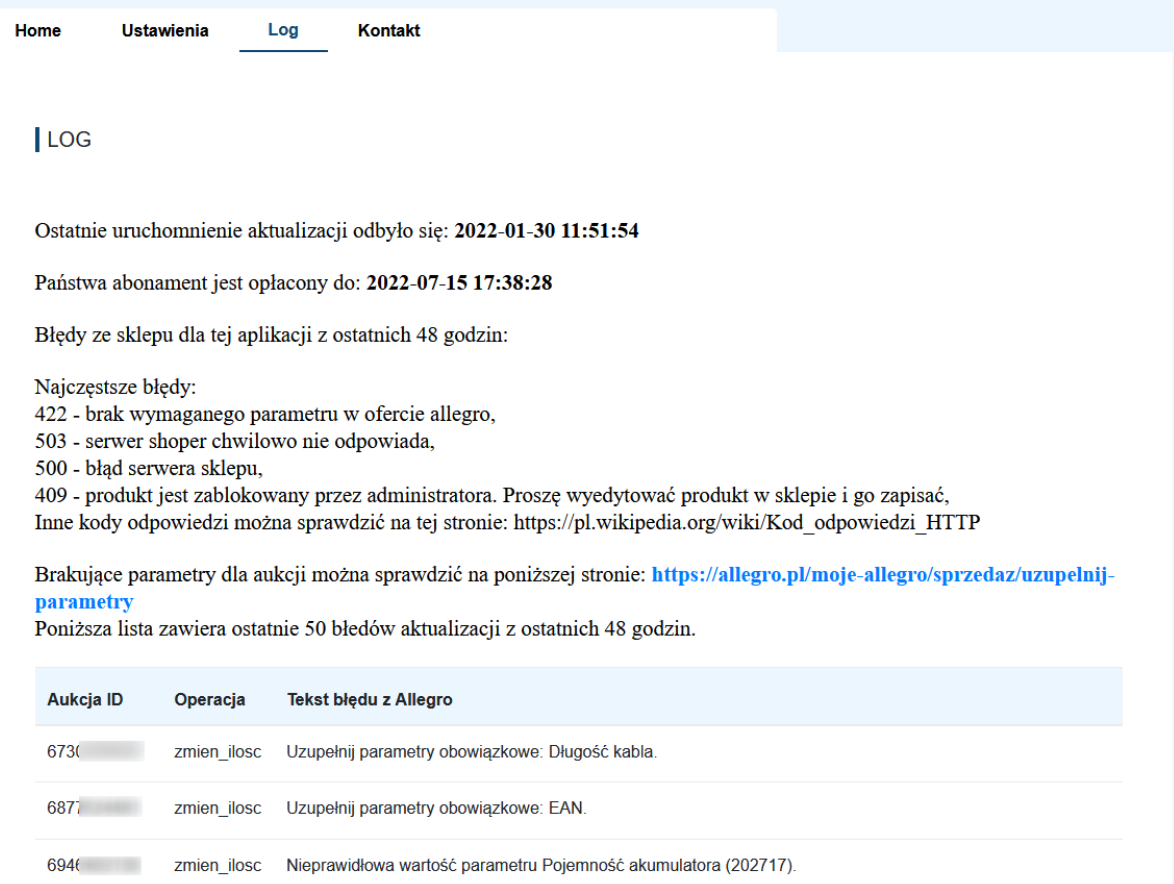

W tej zakładce są prezentowane informacje o ostatnich 50-ciu operacjach z błedami wykonanych na allegro.

UWAGA: Allegro co jakiś czas dodaje dodatkowe wymagane parametry do swoich aukcji. Listę brakujących parametrów w aukcjach oraz narzędzie pomagające ich uzupełnieniu znajduje się pod poniższym linkiem.

<https://allegro.pl/moje-allegro/sprzedaz/uzupelnij-parametry>

**-Kontakt:**

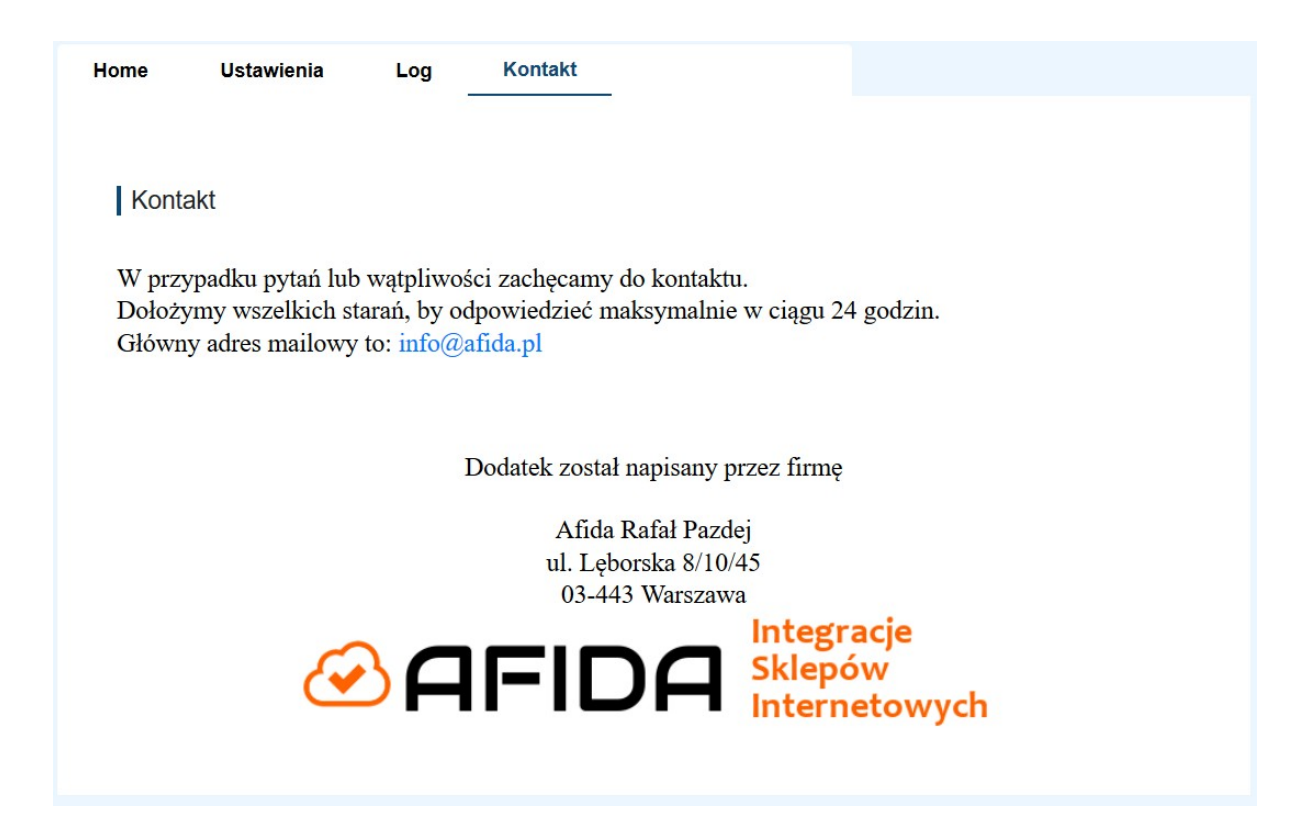

#### <span id="page-11-0"></span>2 Opis techniczny

#### <span id="page-11-1"></span>**Działanie systemu**

Aplikacja pobiera dane ze sklepu oraz z allegro. Jeżeli dane w sklepie są inne niż na allegro wtedy taka aukcja jest modyfikowana.

Po instalacji aplikacja automatycznie modyfikuje tylko ilości produktów pomiędzy sklepem a allegro. Aktualizacja cen oraz automatyczne zamykanie aukcji jest wyłączone.

Jeżeli aukcja została wystawiona na portalu allegro a nie podłączona do żadnego produktu w sklepie to taka aukcja nie będzie modyfikowana.

W przypadku braku jakiegoś parametru obowiązkowego dla aukcji taki produkt nie będzie aktualizowany przez system. Dla Państwa wygody jeżeli produkt w sklepie będzie miał 0 sztuk a będzie brakowało parametru obowiązkowego to i tak taka aukcja zostanie zamknięta.

Brakujące parametry dla aukcji można sprawdzić na poniższej stronie: <https://allegro.pl/moje-allegro/sprzedaz/uzupelnij-parametry>

#### <span id="page-12-0"></span>**Wymagane dostępy**

Do działania aplikacji potrzebne jest dostęp do konta allegro oraz poniższe dostępy w sklepie.

#### Uprawnienia api

- · aukcje odczyt / dodawanie / edycja
- · produkty odczyt
- · stany dostępności odczyt
- strony informacyjne odczyt
- · opcje odczyt / dodawanie / edycja

#### <span id="page-12-1"></span>**Pomoc Techniczna**

W razie wykrycia problemów technicznych z działaniem integracji lub innych pytań prosimy o kontakt mailowy pod adresem [info@afida.pl](mailto:info@afia.pl)

Im więcej szczegółów Państwo podadzą przy zgłoszeniu tym szybciej nastąpi rozwiązanie problemu. Jeżeli to możliwe prosimy o podawanie: ID produktu, oraz linku do produktu w sklepie.

**Ograniczenia:**

- Maksymalna ilość w auckji to 9000 sztuk. Wszystkie wartośći wyższe będą zaniżane do tej wartości.

- Aukcje poniżej 1 zł się nie aktualizują ze względu na ograniczenia Api Allegro.

- Jeżeli aktualna cena w ofercie wynosi do 50 zł można ją zwiększyć maksymalnie o 100 zł. Jeśli natomiast wynosi ponad 50 zł – można ją zwiększyć ją maksymalnie o 200%.

#### <span id="page-13-0"></span>**Cena**

Instalacja aplikacji jest darmowa. Pobierana jest opłata 49,99 zł netto za miesięcznie za działanie serwisu.

#### <span id="page-13-1"></span>**3 FAQ**

#### **- W jakich godzinach i ile razy działa aplikacja ?**

**Odp:** Aplikacja uruchamia się raz dziennie i działa w godzinach nocnych pomiędzy 4-6 rano.

#### **- Jaka jest różnica pomiędzy AllKontrol-light, AllChecker?**

**Odp:** AllChecker tylko informuje mailem o aukcji do zamknięcia i działa co 2 godziny. AllKontrol-light automatycznie zamyka aukcje , uaktualnia ilości i ceny, działa tylko raz dziennie.

#### **- Jaka jest różnica pomiędzy AllKontrol-light a AllKontrol a AllKontrol-Premium?**

**Odp:** Są dwie główne różnice funkcjonalne pomiędzy aplikacjami. Aplikacja light działą raz dziennie a Allkontrol wykonuje aktualizacje 2-wa razy dziennie. Applikacja AllKontrol-Premium działa 4 razy dziennie. Dodatkowo aplikacja Allkontrol Standard ma opcje aktualizacji ceny pomiędzy sklepem a allegro. W aplikacji AllKontrol-Premium jest dodatkowo możliwość modyfikacji ceny o zadany procent np.: jeżeli ceny produktu w sklepie jest 100 zł to na allegro wystaw za 110 zł.

#### **- O godzinie 9-tej ktoś dokonał zakupu produktu na allegro którego już nie było w sklepie, dlaczego ?**

**Odp:** Taki produkt zostałby zamknięty przy najbliższym uruchomieniu aplikacji czyli w godzinach nocnych. Obecnie aplikacja działa tylko raz dziennie i tylko w godzinach nocnych.

#### **- Aukcja została zamknięta poprawnie a czy jak produkt wróci do sklepu to aukcja zostanie ponownie aktywowana?**

**Odp:** Niestety nie, nie ma obecnie technicznej możliwości wznowienia aukcji automatycznie po stronie sklepu eSklep.

#### **- Zmieniłem ilość produktów w sklepie a na allegro jest cały czas taka sama wartość, dlaczego ?**

**Odp:** Najszybciej aplikacja zaktualizuje ten produkt przy następnym uruchomieniu. Jeżeli nadal to się nie wydarzy proszę sprawdzić z zakładce LOG lub na stronach allegro ( [https://allegro.pl/moje-allegro/sprzedaz/uzupelnij](https://allegro.pl/moje-allegro/sprzedaz/uzupelnij-parametry)[parametry](https://allegro.pl/moje-allegro/sprzedaz/uzupelnij-parametry) ) czy dana aukcja ma wszystkie wymagane parametry.

#### - **Podłączyłem nowe konto allegro do sklepu czy aplikacja będzie działała automatycznie ?**

**Odp:** Nie, żeby aplikacja zadziałała z nowym kontem allegro prosimy o wylogowanie się z konta allegro oraz odinstalowanie aplikacji i zainstalowane jej ponownie oraz wykonanie czynności zaczynając od punktu 9-go związanego z połączeniem konta.

#### - **Zamówienie z allegro nie pojawiło się w moim sklepie?**

**Odp:** Za integrację i synchronizację zamówień odpowiada platforma sklepowa i proszę się kontaktować z biurem obsługi.

Zachęcamy do ręcznego aktualizacja wybranej aukcji celem pobrania danych.

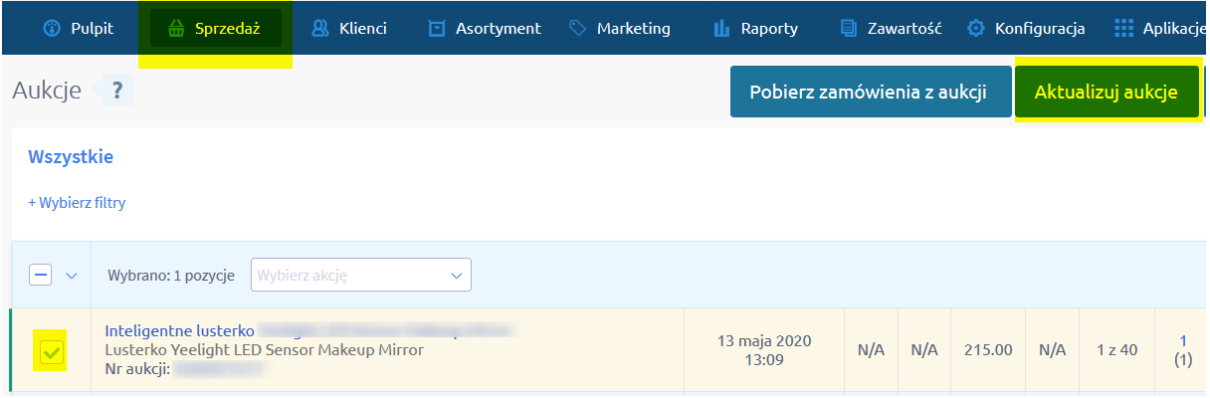

#### <span id="page-15-0"></span>**Kontakt**

Na wszystkie pytania i wątpliwości chętnie odpowiemy mailowo pod adresem: info@afida.pl

#